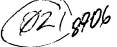

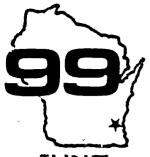

Computer Spotlight

a monthly publication of the Milwaukee Area 99/4 Users Group

JUNE

1987

MILWAUKEE AREA USER GROUF 4122 GLENWAY WAUWATOSA WI 52222

President...D.Walden 5192173 Vice-Pres...J.Schroeder 2544735 Treasurer...P.Norton 4628954 vice-Fras...J.Schroeder 2544735 Treasurer...P.Norton 462954 Secretary...B.Kling 5295151 Librarian...E.VonDershe 5490593 Librarian...F.Pabian 3273518 Newsletter...G.Hitz 5350133 S.I.G....Schroeder/Walden/Hitz

Main Group Meeting July 11.1987 Wauwatosa S&L 7500 W. State 12:00 Noon - 4:00 PM

Auxilliary Meeting July 7, 1997 Security S&L 5555 Pt. Wash. 7:00PM - 10:00PM

Annual Membership Dues Individual - \$10 Family - \$15 Family

BIS 2 day TI FAIR Week-end bonanza Extravaganza announced 

Don't spend all your money at our swap meet next month, more good things are in store for us computer orphans. Plans are now complete and work is in full progress on our next big TI FAIR. The Wisconsin TI Computer Council and our Milwaukee Area User Group are again working hand in hand to make this year's Fair bigger and better than last year. We're getting started much earlier than last year's last minute preparations and so expect more vendors, more customers and more fun. We are getting great support and cooperation from the Chicago Group in making this a 2 day, 2 city TI WEEKEND. The Chicago portion will be Saturday November 7 followed by ours here in Milwaukee Sunday November 8 at the Quality Inn on south Howell Avenue right across from the airport. Lot's of volunteer help will be needed in setting up and running the FAIR so don't be bashfull, join in the fun!

Auxilliary Group Meeting June 7, Tuesday 7:00PM til 10:00PM

What was formerly our Special Interest Group Meeting on the first Tuesday every month, has lately gradually evolved into a sort of informal auxilliary group meeting. Usually no more than about a dozen members show up, discuss latest news and events. latest hardware and software offerings, debug programs, explain and help in software problems, trade public domain and freeware orograms and generally shoot the breeze. Several of our members can't make the Saturday meetings and thus can make use of our group benefits this way. All members are welcome at the meeting and more should take advantage of this informal session. If you know of anyone interested in joining our User Group but can't make the Saturday morning meetings, let them know that all the group benefits are available at our Tuesday evening meetings also. Let one of the officers know and find out more about it.

# BIG SWAP MEET 1987

Open to all Group members !!!!! Now's your big chance to make some money selling off all your no-longer needed or extra computer or electronic related equipment for good hard cash. Our regular July meeting will be one big bargain fest, so come early, grab a table, get everything set up before the mob of bargain hunters comes swarming in.

It will also be an ideal coportunity to pick up some good used additionant that you've been searching for, and even at rock bottom prices....but only if you get there early before all the

goodies are oicked out.

Our swap meet only comes around once a year so if you miss out on it, you'll just have to wait another year for such a chance to wheel and deal. This should bring all the hackers out of their summer daldrums!

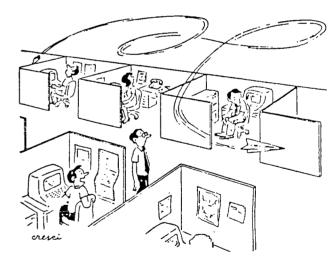

I'LL BE DARNED. HIS PROGRAM DOES FLY.

ELECTRONIC MAIL TESTING DEPT.

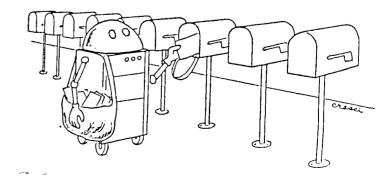

# BOYCHASER by Tom Moore

I've put together a special program for Valentines Day. I call it BOYCHASER! You can call it anything you want. If you're a female perhaps you would like to call it GIRLCHASER. Since I wrote this thing, we'll go with BOYCHASER. Whichever way you go...it will work the same.

- 90 GOTO 100 :: CALL COLOR :: T.R.C.X.Y. D.Y#.M#.K.ST :: CALL SCREEN :: CALL SOUND :: CALL HCHAR :: CALL KEY :: CALL CLEAR :: CALL CHAR
- 92 !BP-
- 110 X.Y=! :: R.C=5 :: CALL CLEAR:: CALL SCREEN(15)
- 120 FOR K=1 TO 5 :: FOR ST=1 TO 5 :: OALL HIMAR(5)K-4,5\*ST+2.46) :: NEXT ST :: :5/T :
- :TO PRINT TAB(10):"DIRECTION NGEW:";
- 140 CALL HOHAR(5#8-4.5#C+2.129) :: CALL HOHAR(5#%-4.5#Y+2.138)
- 180 FOR T=1 TO 28 :: CALL SECHERUG.800.
  1) :: CALL BOUND(15.400.1)
- 120 GALL MEY(J.K.ST): IF ST=0 THEN 1AC
- 170 DALL HOMAR(24, 25, K) :: CALL HOMAR( EAR-4, E\*C+2, 45, :: M#=CHR#(80)
- JED IF M#='m' THEN R=R-1 ELSE IF M#="E" THEM C=C+1 ELSE IF M#="S"THEN R=R+1 ELSE IF M#="W" THEN C=C+1
- 190 IF (R&C(>0)\*(RKE)\*(C(A) THEN 210
- 200 CALL CLEAR :: FFINT "YOU COMMITTED BUICIDE RATHERTHAN EE CAUBHT, TEK TEK WANT TO TRY AGAIN"::: GOTO 320
- 210 CALL HCHAR(5\*R-4,5\*C+2,129) :: CALL HCHAR(5\*X-4,5\*Y+2,46)
- 220 IF (R=X)\*(Y=C)THEN DISPLAY AT(24,1)
  :"SHE GOTCHA! PLAY AGAIN ";::
  CALL HCHAR(5\*S-4,5\*C+2,126) :: GOTO
  320
- 230 IF (X=R)\*(Y<C) THEN D=1 ELSE IF (X>R)\*(Y<C) THEN D=2 ELSE IF (X>R)\*(Y=C) THEN D=3 ELSE IF (X>R)\*(Y>C)THEN D=4
- 240 IF (X=R)\*(Y>C) THEN D=5 ELSE IF (X< R)\*(Y>C) THEN D=6 ELSE IF (X<R)\*(Y= C) THEN D=7 ELSE IF (X<R)\*(Y<C)THEN D=8
- 250 D=D+INT(3\*RND-1) :: IF D=0 THEN D=8 :: GOTO 260 ELSE IF D=9 THEN D=1

- 260 IF (D>1)\*(D<5) THEN X=X-1 ELSE IF D>5 THEN X=X+1 ELSE IF (D>3)\*(D<7) THEN Y=Y-1 ELSE IF (D<3)+((D=8) THEN Y=Y+1
- 270 IF X=0 THEN X=X+1 ELSE IF Y=0 THEN Y=Y+1 ELSE IF X=6 THEN X=X-1 ELSE IF Y=6 THEN Y=Y-1
- 280 IF (X<1)+(X>5)+(Y<1)+(Y>5)THEN CALL CLEAR: :: PRINT "OUT OF BOUNDS!" :: 60TO 320
- 290 IF (X=R)\*(Y=C)THEN DISPLAY AT(24.1) :"SHE GOTCHA ":: CALL HCHAR(5\*R -4.5\*C+2.124) :: 60T0 320
- 300 CALL HCHAR(5\*X-4.5\*Y+2.136)::NEXT T
- 310 CALL CLEAR #: PRINT"YOU ESCAPED THE CLUTCHES OF MATRIMONY! COMBRATS!!"
- 320 IMPUT Y#
- 230 IF Y#="Y" THEN 100 ELSE END

Here's the way you play. After loading and running the program you will see a ExB crid on your screen. In the lower run's rank corner is the cirl that corner is the cirl (that's the enemy).

You can move North, South, East or West on just stand still if you wish. Prese the "N" key for North, the "S" key for South etc. After you move the jirl will begin to chase you. The object of this little ditty is to beed out of the main numerial clutches of this jirl. She has 25 moves in which to that and catch you if she does, a bright red heart appears at the place of capture and you marry her. If you avoid her for 25 moves you will see a warm congratulatory message on your screen with the option to play this risky game again.

Pressing any other key will keep you in the same location... but the girl gets to move closer to you. This's dangerous unless of course you want to be caught. Another option, should you feel trapped and about to be caught, is to jump off the grid. Of course you will be killed, but then some consider marriage a fate worse than death. That choice is yours!

And please! No letters from NOW or any others accusing me of being sexist. I did say you could call this thing GIRL-CHASER. This is an equal opportunity marriage program!

# COMPETITION COMPUTER PRODUCTS 2629 W. NATIONAL AVE. MILWAUKEE, WIS. 53204

# 414-672-4010

BANKCARDS - CHECKS - DISCOVER CARDS - COD WELCOME!

# \* NOW - DISKS .49 EACH! \*

# GENUINE TI JOYSTICKS \$6 PR/SEE GENE

WE WILL BUY ANY TI HARDWARE OR SOFTWARE YOU NO LONGER NEED - CALL! STORE HOURS; MON THRU FRI 10-6 SAT 10-3 WE TAKE TI SYSTEMS IN TRADE ON IBM COMPATIBLES.

| NEM-1 | NEW NEW-N                                                         | ΞW |
|-------|-------------------------------------------------------------------|----|
| *     | * P.E.P S/WARE TO TRANSFER FILES TO MS/DOS COMPUTERS *            | *  |
| *     | * DATA CASSETTE SALE 20% OFF - THIS MONTH ONLY *                  | *  |
| *     | 128K/512K MEMDRY EXPANSION CARD BY MYARC \$200.00/\$327.50        | *  |
| * 1   | MINIWRITER III+ WORD PROCESSOR CARTRIDGE W/PRINTER INTERFACE \$89 | *  |
| *     | COMPLETE LINE OF DATABIOTICS INC. SOFTWARE                        | *  |
| *     | * * LATE STYLE KEYBOARD - FITS ALL 99/4A \$19.95 * *              | *  |
| *     | * * NIGHT MISSION BY MILLER GRAPHICS * *                          | *  |
| *     | * * LOTS OF NEW 3RD PARTY SOFTWARE * *                            | *  |
| *     | IF IT'S AVAILABLE - WE USUALLY STOCK IT!                          | *  |
| *     | * BETTER BANNER \$19.95 *                                         | *  |
| NEW-I | NEW NEW-N                                                         | EW |

NEW AND USED TI99/4A COMPUTERS AVAILABLE!

EXPANSION SYSTEMS AVAILABLE - NEW AND USED!

# HUGE SOFTWARE INVENTORY - MORE IN STOCK THAN EVER BEFORE! #

BEFORE YOU MAIL ORDER OR BUY ELSEWHERE - GIVE US A CALL - WE WILL TRY TO MEET OR BEAT ANYBODY'S PRICES. REMEMBER THAT WE ARE HERE TO HELP YOU HAVE A QUESTION OR PROBLEM. WE DO NOT CHARGE EXTRA FOR BANKCARDS. WE WANT YOUR BUSINESS AND WE'LL PROVE IT! TED, GENE, JIM & RON

# ACHT . .

ALLES TOURISTEN UND NOT-TECHNISCHEN LOUKEN PEEPERS! DAS MACHINE CONTROL IS NICHT FUR GERFINGERPOKEN UND MITTENGRABBEN. ODERWISE IS EASY SCHNAPPEN DER SPRINGENWERK, BLOWENFUSE UND POPPENCORKEN MIT SPITZENSPAKEN. DER MACHINE IS DIGGIN BY EXPERTEN ONLY. IS NICHT FUR GERVERKEN BY DAS DUNKOPFEN. DAS RUBBERNECKEN SIGHTSEENEN KEEPEN DAS COTTEN PICKEN HANDS IN DAS POCKETS. SO RELAXEN UND WATCHEN DAS BLINKENLIGHTS.

# Flip and Mirror With TI-ARTIST By Beverly Cook

Here's a little tip on a obscure feature of TI-ARTIST. feature is mentioned briefly and without much explanation. To flip or mirror a picture or instance, select either the MOVE WITHOUT COLOR or COPY WITHOUT COLOR feature from the enhancement. the pen at one of the corners (as shown below) and completely surround Press the fire picture with a box. button and the picture will be picked up. If you're happy with the position of it, press the fire button again and the picture will be dropped, but it will be in the direction you wanted the change made. It's a bit confusing, but try it a time or two and you'll see how it works.

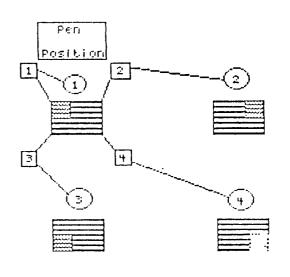

Thanks BREVARD U.G.

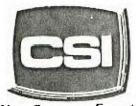

11710 W. North Avenue Milwaukee, WI 53226 (414) 771-2983

. Your Computer Experts

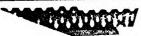

Service Department Hours: M.W.I. Sam - Spin T.TH-SAT 1Dam - Spin

# NEW AND USED COMPUTERS

- \* All brands sold and serviced in store
- \* Wide variety of peripherals and accessories
- \* New and used software

FOR VARIETY & VALUE - SEE US

# CSI = HIGH TECH+LOW COST

# THE BROKEN KEY

I hav# had my comput#r almost four y#ars now, and it works v#ry w#ll #xc#pt for on# k#y. I suspos# I shouldn't complain; th#r# ar# 47 oth#r k#ys I can us#. B#sid#s, what diff#r#nc# can on# k#y mak#?

Aft#r giving it som# thought, I r#aliz#d that th# k#yboard on my TI is similar to our club. Th#r# ar# num#rous whommomers in the club; Visible than som# ar# m#mb#rs mort 'visibl#' than oth#rs. Som# m#mb#rs participat# ; som# won't participat# (or Som# m#mb#rs I und#rstand thos# individuals can't). who du# to oth#r commitm#nts, participat#. I also und#rstand thos# individuals who do not participat# b#caus#th#y f##l th#y can't mak# a diff#r#nc#. L#t m# assur# you, your participation do#s mak# a diff#r#nc#! F#rhaps you could r#vi#w a pi#c# of hardwar# or softwar# at a m##ting. W# can always us# an articl# — if it's important to you, it's important to oth#rs! How about donating a modul# or book to th# club so #v#ryon# can us# it? Th# possibiliti#s ar# not #ndl#ss, but th#y

c#rtainly ar# many and div#rs#.

If th#r# is a moral to this story, l#t
it b# that all m#mb#rs ar# 'KEY' m#mb#rs.

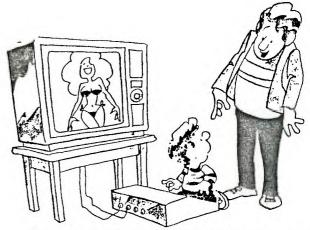

"Daddy's not mad...Daddy just wants to know how you

# GK ENTERPRISES

Your Computer Supply Source

No need to wait for a sale. Our prices are low everyday.

Wide selection of printer ribbons.

BLACK AND COLORED

'C.ITOH EPSON OKIDATA PANASONIC STAR AND MANY MORE

Colored Paper - Colored Labels Colored Disks

8634 West National Avenue West Allis WI 53227

Open M-F 9AM-7PM, Sat 11-4

The first step to creating a worksheet is to decide how many rows and columns you'll need, and how the data will be displayed. It is best to sketch this out on paper to get a feel for how it will look. Also, you'll need to decide what formulas will have to be created that use the data contained in the worksheet. Lastly, you will probably want to change the format of many of the cells, usually by rows or columns. Most often, the formatting required is for display purposes. Cell width, alignment of the data within the cells, etc.

Now that you know how everything will look, begin by formatting the cells. Upon start-up, the cells are set with a number of defaults. You may want to change the widths of some columns, to between 3 and 32 columns, to show all of the entry for the cells. If the data in a cell is too large to fit the width of the cell, it will be truncated to fit, unless it is a numerical entry, where it will be replaced by a sting of "#"'s.

FORMAT CELLS is used to set cell alignment and display format. A cell can be aligned to either center text for columnar headers, etc., or to align data displayed in tables. For instance, a table of dollar values could be shown with a "3" in front and decimal points aligned.

The display formats are used to show how the data appears in a cell. CONTinuous allows the text in a cell to run over the right boundary to the next cell. If all cells are made continuous, you have a word processor—type format. EXP displays numbers in scientific notation. Fixed Point rounds off decimals to a defined number. GENeral is as you see when starting up, values displayed as entered. INTeger rounds off all numbers to integers. "\*" (Oollar) adds a dollar sign to numbers and rounds to two decimals. "\*" Keplaces the number with an equivalent number of asterisks, to use like a bar graph. "X" displays the number in percent form. Lastly, the "-" just leaves the setting at the previous option.

Now that the cell formats are defined, it's time to start entering duta. Begin by labeling your rows and columns, as necessary. To enter data, either text or values, move the cursor to the desired cell and hit either "A" or "V", depending on the type. The command line will disappear and you'll be prompted for either text or value. Type in your entry and hit enter either (ENTER) to return to the command line, or use the appropriate FCTN-ARROW key to move to the next cell. With the FCTN key, when you land on the next cell, you are prompted only for text/value entry. In this case, you do not hit A or V to declare type, but when you begin entering data, Multiplan decides what style the data is, and responds accordingly. The only disadvantage is that there's a slight delay between the first character of your entry and the remainder, so if you type in, for instance, the word "TOTALS" too quickly, all you'll see in the cell is "TTOLS". After a bit of use, a "stutter" habit is developed in how you enter data, so this becomes less apparent. When entering data, if an error is made, do not use the FCTN-S key to backspace for correction (as programmers are used to), the backspace key is CTRL-H (as telecommunication folks are used to).

If. after creating part of a worksheet, you need to add or delete rows or columns, three commands apply. DELETE completely removes any number of rows or columns. BLANK just removes the data in the cells, the row/columns remain and retain their formats. INSERT creates a new row or column set to the default settings.

Formulas are used to perform a mathematical computation upon the data in a cell or group of cells. One example is in a sales order form, where you have a column of data that is totaled at the bottom, multiplied by a tax percentage, and the tax added to the result. The cell in which the sub-total is to appear would contain a formula describing a sum of the data in the columns, expressed as either a chain addition problem, (R3C1+R4C5+...+R1OC5) or using the SUM() function and a range of cells. (SUM(R3C5:R1OC5)). The formulas can become quite complex, depending on the work performed. Appendix C contains a list of the mathematical functions that can be used in building formulas.

Formulas can also consist of names of cells as the opperand, as in "SUBTOTAL x .079", to calculate the entry for a cell named TAX. Names are assigned with the name command. Names can be any continuous string of alphanumeric characters, but must begin with a letter. Simply place the cursor over the cell to name and press N. Type in the desired name to the response field, and TAB to the next field. The current cell will be shown as the proposed response. If a range of cells is desired, but the FCTN key, at the cell response, to move the cursor from the current location to like end point, then hit (ENTER). In this manner, a whole row or column can be named. Names can also be used in the 60TO command to aid in moving quickly to a location. "60TO TOTALS" for example.

Windows allow you to view more than one area of your worksheet at one time. You can split a row or column of titles to form a window over the data, so as the cursor is moved throughout the worksheet, the headers remain in place to see what data is shown. Also, separate worksheets can be developed in one and divided into windows so all can be seen ar once. After selecting the window command, four options are shown. SPLIT is what opens the windows, either horizontally, vertically, or at preset titles. LINKing two or more windows scrolls them together as you move through the worksheet. BORDER is used to put a border of any character surrounding the windows, to make them easier to read. A window is cancelled with the CLOSE potion.

Once you have finally created the worksheet, and all the data has been entered, what do you do with it? In a sense, the end product is the worksheet, because you may refer to it constantly as new data is applied, and a printed copy might become outdated quickly. After all, that's part of the reason you are working on an Electronic Spreadsheet in the first place, the instant and easy update of information.

In some cases, though, a printout is desired, either in the form of a disk file that can be incorporated into a document on a word processor, or a hard-copy printout for reference. The printer command has four options used in printing the worksheet. File prints the worksheet to disk in display variable 80 format, which can be loaded into a word processor. Before printing a hard copy, you must first set margins and print options. The HARGINS option sets the limits of rows and columns in the printout, along with indentations and paginations. OPTIONS defines the portion of the worksheet to be printed, using a range of cells. The set-up field contains te device name of your printer. The last two fields let you print the formulas "hidden" in cells, and whether or not to print the row/column numbers. After margins and options are defined, select the PRINTER option to begin the print-out. If the width of the worksheet exceeds the width of your printer carriage, the left half will be printed entirely, then the right half below that, so the two can be cut-\$-pasted together.

In some cases, you may be working on a number of worksheets that are related to each other, such as in a business with SALES/PAYROLL/INVENTORY spreadsheets. These separate files can be linked together so data can be drawn from, as an example, the INVENTORY file to be used in the SALES worksheet and information from SALES could be used in PAYROLL.

The eXTERNAL command, (press "X" at command line) is used to COPY data from an inactive sheet into the active one. You are prompted for the filename of the source sheet, the name (or R/C reference) of the source cell, the destination cell of the data, and the LINK option. If LINK is selected, then the two sheets will become linked so that when the destination sheet is loaded, the source sheet will automatically be used to supply data where needed. The LIST option displays the names of all sheets supporting the active sheet. The USE option allows you to switch which inactive sheets will support the active sheet, so long as they are in the same format. As an example, the SALES sheet would call upon different INVENTORY sheets for each month, all created in the same format, with different data.

and the same of the same of th

## MULTIPLAN Part Two an Electronic Spreadsheet by Tom Kennedy

Multiplan is one of the most powerful tools to be used on any computer. It's versatility allows it to be used in many different applications. Word Processing, record keeping, budget/accounting, etc. Any application that requires storing data in a tabular format. The instant update of information and the advanced mathematics Capability can be used in a variety of ways.

Versatility is the main attraction of the many spreadsheet programs used on various machines, and in fact, Multiplan can even use files stored in VISICALC(tm) format. VISICALC, one of the "first" major spreadsheets, is similar to Multiplan in many ways: the screen display; cursor positioning; error correction; and entering data and formulas. The referencing of cells is more detailed with Multiplan, including the ability to name cells for ease of use. It has been shown that Multiplan can be easier to pick up and use for the person not familiar to speadsheets, although once the concepts are mastered, the usage is similar in all. With a familiar knowledge of a program like Multiplan, you could do away with a word processor, a database manager, or even a pocket calculator, although each has it's specific advantages.

I have tried to cover the basics of getting started in working with spreadsheets, but I have still only scratched the surface of the wealth of information within the manual supplied with Multiplan. A walk-thru in the first half provides a very good introduction, and the second half documents each command and function in detail. There also a number of good books available on Multiplan, and the software is the same on nearly every marking.

## 

```
NAME
BLANK
                                             OPTIONS
COPY
                                            PRINT
  COPY DOWN
                                                PRINT FILE
   COPY FROM
                                                PRINT MARGINS
                                                PRINT OPTIONS
   COPY RIGHT
DELETE
                                               PRINT PRINTER
  DELETE COLUMN
                                             DUIT
   DELETE ROW
                                             SORT
                                             TRANSFER
FDIT
FORMAT
                                                TRANSFER CLEAR
   FORMAT CELLS
                                                TRANSFER DELETE
   FORMAT DEFAULT
                                                TRANSFER LOAD
      FORMAT DEFAULT CELLS
                                                TRANSFER OPTIONS
      FORMAT DEFAULT WIDTH
                                                TRANSFER RENAME
   FORMAT OPTIONS
                                                TRANSFER SAVE
   FORMAT WIDTH
                                             VALUE
60T0
                                             WINDOW
   GOTO NAME
                                                WINDOW BORDER
   GOTO ROW-COL
                                                WINDOW CLOSE
  GOTO WINDOW
                                                WINDOW LINK
HELP
                                                WINDOW SPLIT
INSERT
                                                   WINDOW SPLIT HORIZONTAL
   INSERT COLUMN
                                                   WINDOW SPLIT TITLES
   INSERT ROW
                  WINDOW SPLIT VERTICAL
                                             e XTERNAL
```

eXTERNAL COPY

eXTERNAL LIST

LOCK CELLS

MOVE COLUMN

LOCK FORMULAS

```
APPENDIX B KEY FUNCTIONS
FCTN-F
                          CHRSUB
               FCTN-X
               FCTN-S
                          SCROLL
               FCTN-D
                CTRL-E
               CTRL-X
                          PAGE
                CTRL-S
                          SCROLL
               CTRL-D
                CTRL-W (CTRL-6) NEXT WINDOW
               CTRL-3 (CTRL-F) NEXT UNLOCKED CELL
               CTRL-1 (CTRL-Q) HOME
               CTRL-Z (FCTN-1) LOWER RIGHT
                (SPACE)
                          MENU RESPONSE TAB
               FCTN-9 (CTRL-H) BACKSPACE
               CTRL-A (CTRL-2, TAB
                     CTRL-I)
                CTRL-C (CTRL-=) CANCEL
               FCTN-4
                          PRINT CANCEL
                (ENTER>
                          ENTER RESPONSE
               FCTN-I (FCTN-7) HELP
               FCTN-8
                          RECALC
                -, +, 0-9
                          VALUE RESPONSE
               FCTN-9 (CTRL-H) BACKSPACE
                FCTN-0 (CTRL-Y) CHARACTER DELETE
                CTRL-4 (CTRL-L) CHARACTER FORWARD
                FETN-4 (CTRL-K) CHARACTER BACK
                CTRL-5 (CTRL-P) WORD FORWARD
                FCTN-5 (CTRL-0) WORD BACK
                CTRL-7
                          REFERENCE
APPENDIX C MATHEMATICAL FUNCTIONS
ARS
                                        MAX
              AND
                                        HIO
             ATAN
                                        HIN
              AVERAGE
                                        HOD
             COLLIMIT
                                        NΩ
              COS
                                        NOT
              COUNT
                                         NEU
              DOLLAR
                                         OR
              EXP
                                        PI
              FALSE
                                        REPT
             FIXED
                                        ROUND
              IF
                                        ROM
              INDEX
                                        SIGN
              INT
                                         SIN
              TEFFERE
                                         SORT
              ISNA
                                         STDEV
              LEN
                                         SUM
              LN
                                         TAN
                                         TRUE
              L0610
              LOOKUP
```

)

In our last episode we explored the inner depths of the first directory pausing only to read a file now and them. Leaving behind the crowded suburbs of the disk directory we come upon the wide open spaces of the data desert. Whole files have been know to get lost in this region. The object of this game is to take over territory on the disk by writing files to it. Files can be mapped out just like arrays in PASIC. When you OPEN a file, you allocate space for it in the data desert, just as DIM does for arrays. Since we want the ability to write where ever we want, we use a PELNITE file. This means that the file can be accessed by record number, just like a string array of one dimention. The program we will explore, reads and writes DIS/FIX files ?? that are compatible with EDIT1 from E/A.

In 10 we prompt for the FILENAME, notice the lack of space between file and name. This is a defined word in 11, indicating both the device name and the file name (DSKx.FILE\_NAME). 20 opens our file in Uffile tread and write) with file record length of 80. Changing this number before you run the program allows you to use records of length up to 255, as long as it's FIXED. If you substitue INTERNAL for DISPLAY, you get more storage space and faster accesses. 30 and 40 ask if this is a new file. To keep track of how big the file is, we place the number of records in the 0th record. If we are opening a file for the first time, there is no record 0 yet. If we answer 30 with Y or y line 50 writes a "0" to regard 0, astablishing a record 0 and indicating there are no records following. That messy sort of bussiness behind us we arrive at the main menu. 60 to 90 sends you out to one of the three routines, and returns to do it again. Since the file stays open during the whala program, you have to QUIT (FCTN-4) to use a different file.

The read routine from 120 to 170, reads the file sequentially using a FUO MEXT loop. The loop counter is initialized to the value of A1\$, which was read from record 0. The file is read, record by record with line 140, and written to the screen with 150. Notice the lack of an EOF statment. The routine returns to the organize with X equal to the next record to be written. Most of the FRINI# and IMPUF# statments refer to X for the record number. Since this is a subroutine, it can be called from anywhere in the program.

The write routine runs from 180 to 360. The first thing it does is use the read coutine to display the file. As 120 indicates we then drop into the routine for adding lines to our file. Since we cany use a variable in the prompt of the input statment in 210, we use 200 to provide us with an indicator of which record we are writing. Assuming we entered a line that didn't start with "." (period) the program jumps down to 310 where it writes the line to the file as record number X. (recomber that X has been set to one past the records just read by the read subroutine) 320 then increments our record counter, and 310 sends it back to our input section. Since this forms an endless loop, we have to devise some means of getting out of it. To acomplish this i added line 220. I chose the dot convention to execute compands while we were in our entry mode. A simple way to check the first character of a string, without bothering with the actual length of the string is to use the 050 function. Since it only returns one character it ignores the rest of the string.

We have 2 commands available in this routine. .0 quits adding lines, and returns to the options menu. .E. atlans you change lines by selecting the record number you wish to write. In the case of .0 line 370 uptates the record length by writing the value of X-1 to record 0, followed by a rotuon to an interval of the option but in the alternative because it uses a nested subroutine call within a subroutine. 240 insures that only a .F is permitted to continue, anything else returns to our input prompt. Since we will be using X in the FOIT version of the subroutine, we save X(the EOF pointer) in Y. Next we prompt for a new value of X and display that we are used in the addit mode. Now we GOSUB our file adding routine from line 280. Notice that when we return from this nesting of the subroutine we return to 750, where we restore our EOF value to X and goto 190 to restore our add mode indicator. Since we are using the same routine to edit as we are to add, the edit routine continues to add lines starting from the one specified untill you start a line with .D. When you enter .Q the subroutine returns by dropping back into the ADD routine.

Since we wanted the ability to write at random, we could not use a MORIAME file. This means our output can not be used by TI-WRITER. You can convert to any file type you wish by using the file read routine (120-170), and adding CEEN \$2 and FRIM \$2 statments in the in the format you want to convert into. Other dot commands can be infined, tested for, and jumped to by GOSUB, once the new routine is written. Bont forget to save any variables that you don't want modified. This simple editor can write a file big enuff to fill the disk. There is plenty of memory left for experimentation because the program saves all the data on the disk, so the EASY WRITER rolls along.

|                               | •                         | 176 00004                      | ाण हिम्म प्रश्नाम अर्थ । प्राप्त विकास |
|-------------------------------|---------------------------|--------------------------------|----------------------------------------|
| 10 INPUT "FILENAME?":A\$      | 70 INFUT A                | 100 Page 110                   | 00113 + e.                             |
| 20 OPEN #1:A\$,UPDATE,DISPLAY | 80 ON A GOSUB 120,190,100 | 170 PRINT *** ADDING LINES .   | 290 G09UB 200                          |
| ,RELATIVE,FIXED 80            | 90 <b>60TO</b> 60         | u odli€ +r.                    | ind fax                                |
| 30 INPUT "IS THIS A NEW FILE  | 100 CLOSE #1              | 200 PRINT Y:                   | zen kütü fed                           |
| ?(Y/N)":A\$                   | 110 STOP                  | 210 INFUT "":A#                | 310 TRINI #1.780 X:A\$                 |
| 40 IF (A\$="N")+(A\$="n")THEN | 120 INFUT #1,REC 0:A15    | 210 IF ASE (A\$1: )46 THEN 310 | 350 x=x+1                              |
| 60                            | 130 FOR X=1 TO VAL(A1\$)  | 230 IF 9#="'\d" THEN 320       | 330 FRINT X;                           |
| 50 PRINT #1,REC 0:"0"         | 140 INPUT #1,REC KIA*     | 240 IF A≢K5",E* THEN 330       | 340 6010 <b>21</b> 0                   |
| 60 PRINT "1.READ": "2.WRITE": | 150 PRINT (:A\$           | 550 KEX                        | रात PR∏HT #{.PRC }H≎TR#(४-/)           |
| "3.QUIT":                     | 160 NEXT Y                | NO DEAL ATHE TO EDITIONS       | ३५० वस्याप्तम्                         |

MILHAUKEE AKEN 99-A USER GROUP 4122 H. OSA, WI 53222

Edmonton 99 UG box 11983 Edmonton, alberta Canada TSJ 3 L1

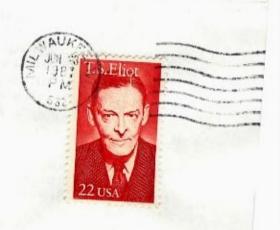